# **Quad Serial I/O Card™**

*PC Card with four serial communications ports for connecting peripheral devices to:* 

- *Pocket PC 2003SE, 2003, 2002, 2000*
- *Handheld PC Pros and pen tablets based on Windows CE v2.11 or later*
- *Windows XP, 2000, Me, 98SE, and 95 notebooks*
- *Windows XP tablet*
- *MS-DOS notebooks*

## **User's Guide**

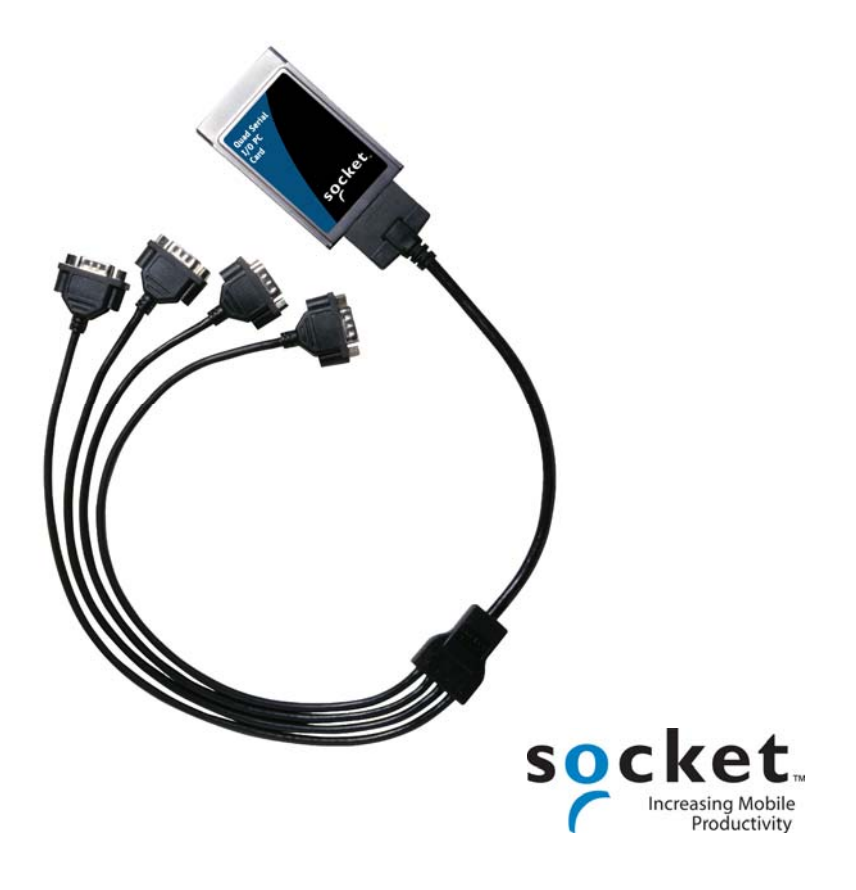

## **Copyright Notice**

Copyright © 2005-2007 Socket Communications, Inc. All rights reserved.

Socket Communications, Socket Communications' logo, Socket, Battery Friendly and Socket Quad Serial I/O Card are registered trademarks or trademarks of Socket Communications, Inc. All other brand and product names are trademarks of their respective holders.

The Quad Serial I/O Card includes technology licensed under United States Patent Nos. 4,543,450, 4,603,320, 4,686,506, and 4,972,470.

Reproduction of the contents of this manual without the permission of Socket Communications is expressly prohibited.

Please be aware that the products described in this manual may change without notice.

This manual has been prepared with the greatest care regarding its contents. However, in the event that it contains omissions, errors or any other misinformation, please contact SOCKET COMMUNICATIONS at:

> **Socket Communications, Inc.**  37400 Central Court Newark, CA 94560

Other than the above, Socket Communications can assume no responsibility for anything resulting from the application of information contained in this manual.

Socket Communications requests that you refrain from any applications of the Socket Quad Serial I/O Card that are not described in this manual. Socket Communications also requests that you refrain from disassembling the PC Card. Disassembly of this device will void the product warranty.

You can track new product releases, software updates and technical bulletins at: *www.socketcom.com*

#### **2 –** Chapter 1 **Introduction**

## **Table of Contents**

<span id="page-2-0"></span>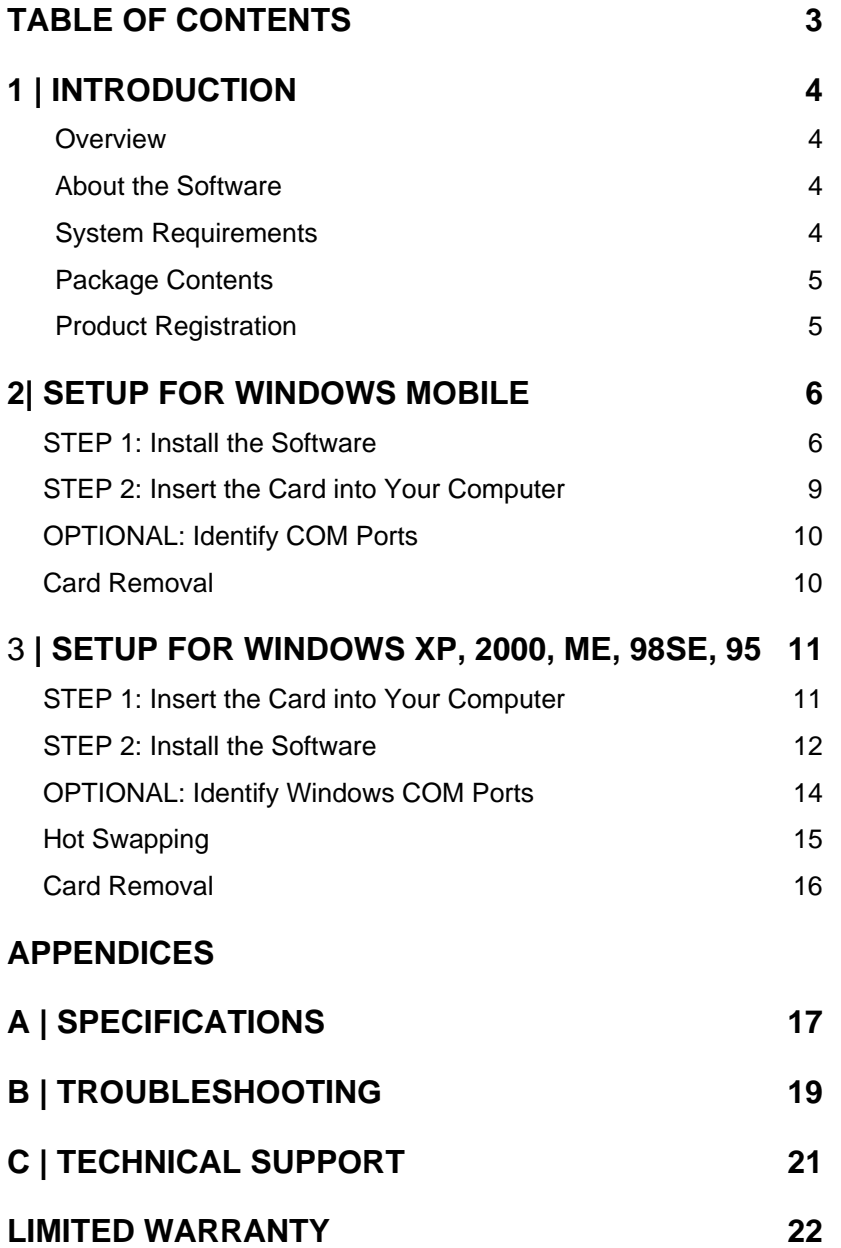

TABLE OF CONTENTS | 3

## **1 | Introduction**

#### <span id="page-3-0"></span>**Overview**

The Quad Serial I/O Card (Q-I/O) makes it easy to add four serial communications ports to your Windows or DOS-based mobile computer. Each port operates independently and can link to an external modem, label printer, bar code scanner, digital camera or other serial device. It's ideal for applications that need mobile data collection from multiple sources.

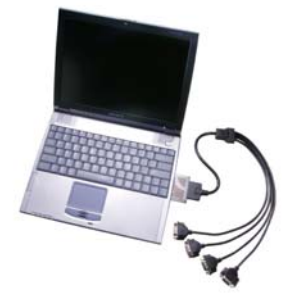

Ruggedized with non-removable serial cables, the Q-I/O is designed to withstand stress from industrial or field applications.

For software updates, please visit: www.socketcom.com/product/serial.asp

#### **About the Software**

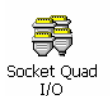

The Socket Quad I/O utility reports the serial COM numbers assigned to each port of the Socket Quad Serial I/O Card, so you can configure your applications for the correct serial COM numbers.

## **System Requirements**

Your mobile computer should meet these minimum requirements:

- Any of the following operating systems:
	- − Windows Mobile 2003SE, 2003
	- − Windows CE v2.11 or later
	- − Windows XP, 2000, Me, 98 Second Edition or 95 v4.00.950B
	- − Windows XP Tablet Edition
- PC Card slot

For information about using the Quad Serial I/O Card with a DOS application, email [support@socketcom.com](mailto:support@socketcom.com)

The Q-I/O might not work with some third party Card Services software.

*Note: Socket does not recommend using the Quad Serial I/O Card with a mouse. If you have a mouse with a DB-9 connector, plug your mouse into your notebook's builtin serial port. If your mouse has a PS/2 connector, it can only be connected to your notebook's PS/2 mouse connector.* 

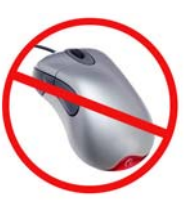

#### 4 | CHAPTER 1: INTRODUCTION

#### <span id="page-4-0"></span>**Package Contents**

The Socket Quad Serial I/O Card package includes these items:

- A Socket Quad Socket Serial I/O Card, with four non-removable cables, each with a DB-9 connector at the end.
- The *Socket Quad Serial I/O Installation Disc*

Register the product online at: *www.socketcom.com/prodreg*

## **Product Registration**

Socket highly recommends that all customers register their Socket products. Registered users receive priority for technical support, product updates, and special offers. Register online at: www.socketcom.com/prodreg

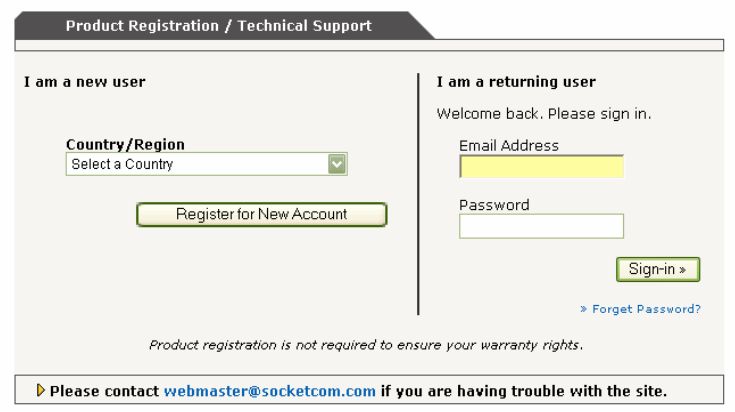

## **2| Setup for Windows Mobile**

<span id="page-5-0"></span>This chapter explains how to install the Quad Serial I/O Card for Windows Mobile or CE-based devices, including Pocket PCs, Handheld PCs, and pen tablets.

#### **STEP 1: Install the Software**

#### *IMPORTANT!*

*For Windows Mobile/CE, install the software BEFORE inserting the card.* 

1. Use ActiveSync and a serial/Ethernet/USB cable or cradle to make an active partnership between the mobile computer and a host PC.

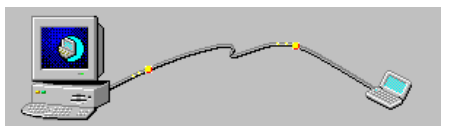

ActiveSync should report that you have connected, and the ActiveSync icon should turn green.

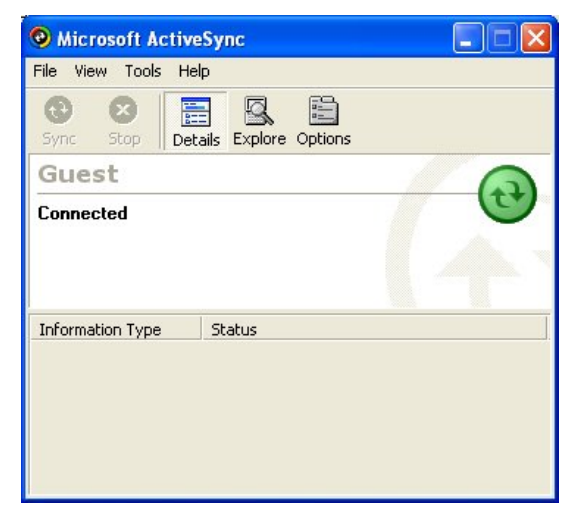

2. Insert the *Quad Serial I/O Installation CD* into the host PC.

#### 6 | CHAPTER 2: WINDOWS CE SETUP

1. Use My Computer or Windows Explorer to access the CD-ROM drive. In the CD, click on **SETUP.EXE**.

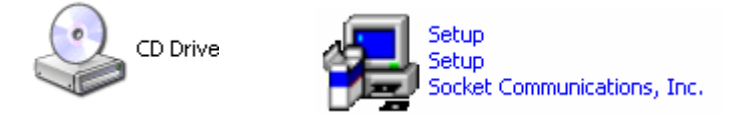

- 2. Follow the instructions on your screen to install the software for Windows Mobile/CE.
	- Read the information in the welcome screen and click **NEXT**.
	- In the Main Page, click **INSTALL**.
	- In the Installation screen under Windows CE, click **Install**.

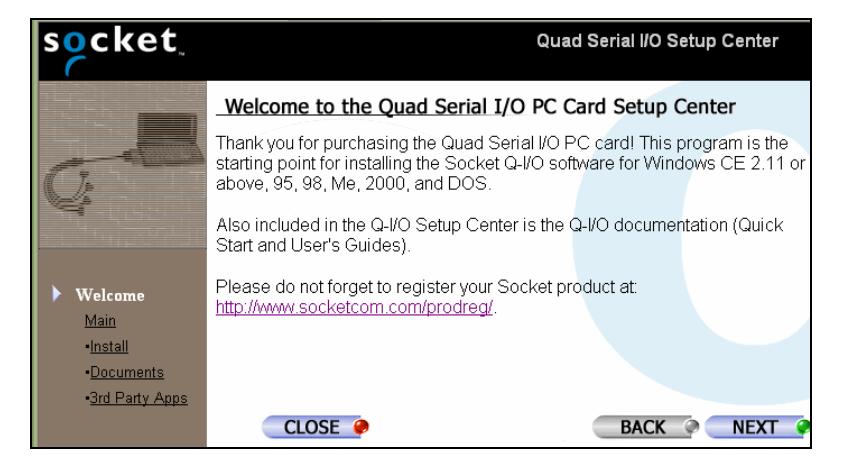

3. In the File Download screen, click **Run**.

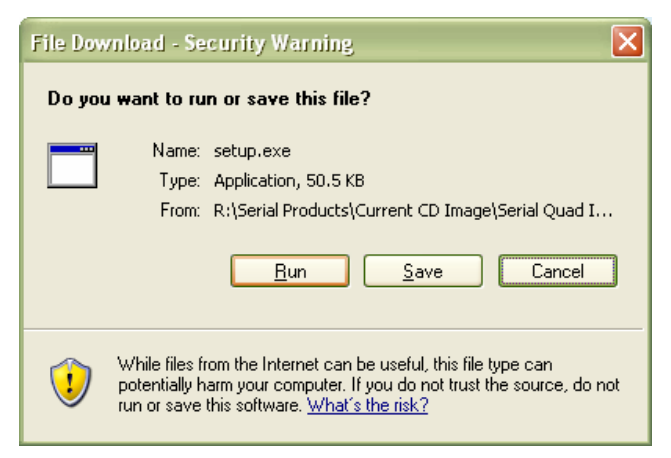

CHAPTER 2: WINDOWS CE SETUP | 7

4. In the Security Warning screen, click **Run**.

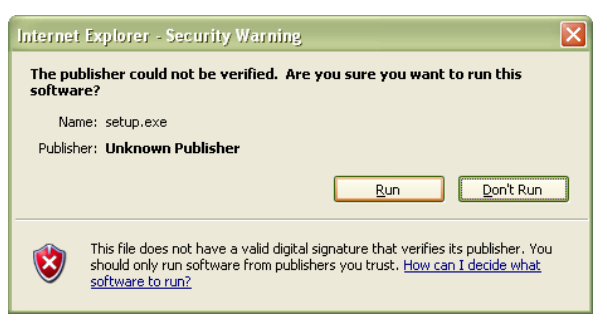

5. The Setup Center will begin. Follow the wizard to install the software.

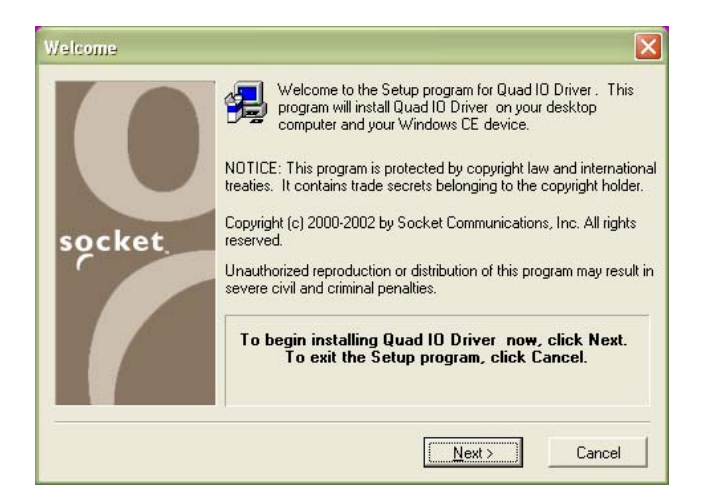

6. When software installation is complete, disconnect the mobile computer from the host PC. Soft reset the mobile computer by pressing the reset button.

*Note: If you forget to reset your device, the Socket Quad I/O icon will not appear in the System or Control Panel screen.* 

#### 8 | CHAPTER 2: WINDOWS CE SETUP

### <span id="page-8-0"></span>**STEP 2: Insert the Card into Your Computer**

- 1. Make sure you have installed the software before you insert the Q-I/O into your computer.
- 2. Plug the Q-I/O into the PC Card slot of your mobile computer, with the blue label facing up.

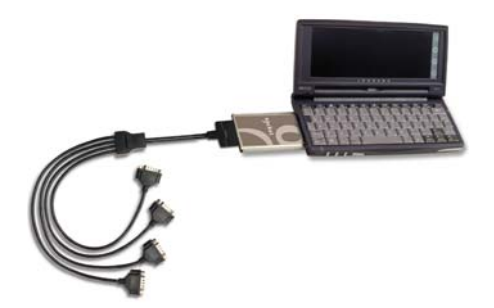

Some mobile computers signal good card insertion via a beep, message screen, and/or task tray icon.

Now you are ready to use the Quad Serial I/O Card with serial devices.

CHAPTER 2: WINDOWS CE SETUP | 9

### <span id="page-9-0"></span>**OPTIONAL: Identify COM Ports**

To identify which serial COM ports Windows has assigned, use the Socket Quad I/O utility.

1. Pocket PC — Go to **Start | Settings | System | Socket Quad I/O** HPC — Go to **Start | Settings | Control Panel | Socket Quad I/O**

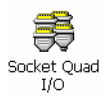

2. The **Port Assignments** screen will display the COM ports.

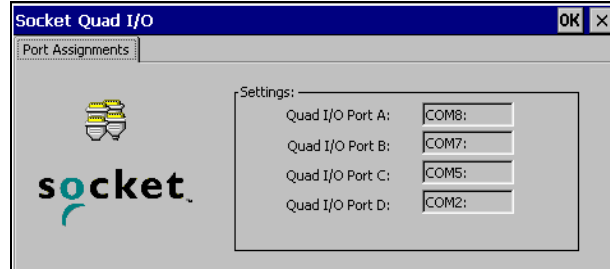

## **Card Removal**

- 1. Close any applications using the Quad Serial I/O Card.
- 2. Press your mobile computer's PC Card eject button to remove the card.

DO NOT remove the Q-I/O by pulling on the cables.

10 | CHAPTER 2: WINDOWS CE SETUP

## <span id="page-10-0"></span>3 **| Setup for Windows XP, 2000, Me, 98SE, 95**

This chapter explains how to install and use the Quad Serial I/O Card on computers running Windows XP, 2000, Me, 98SE, and 95v4.00.950B.

### **STEP 1: Insert the Card into Your Computer**

#### *IMPORTANT!*

*For Windows XP, 2000, Me, 98SE, and 95, you must insert the card before installing the software!* 

Plug the Q-I/O into the PC Card slot of your mobile computer, with the blue label facing up.

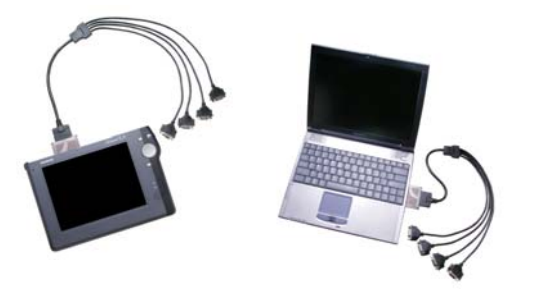

Some computers signal good card insertion via a beep, message screen, and/or task tray icon.

#### <span id="page-11-0"></span>**STEP 2: Install the Software**

#### *IMPORTANT!*

*Make sure you insert the card into your computer before installing the software.* 

There are two drivers to install. Each must be installed separately, so you will need to complete the installation wizard two times.

1. After inserting the Q-I/O into the PC Card slot of your Windows notebook, a new hardware or device driver wizard will appear.

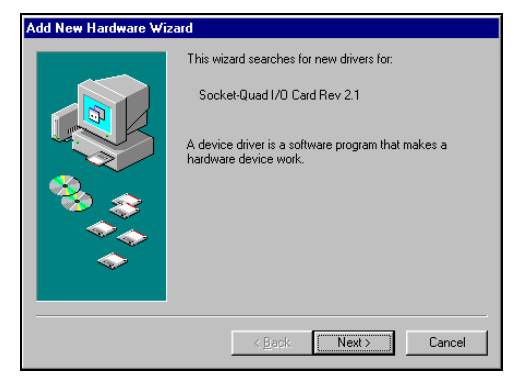

2. Insert the *Quad Serial I/O Installation Disc*.

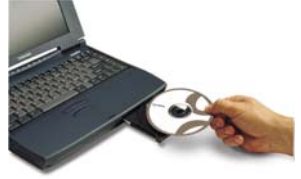

- 3. Follow the wizard to install the Q-I/O drivers, making the appropriate selection for your Windows version below as prompted:
	- a. Windows XP Select **Install the software automatically**. Click **Next**. In the **Hardware Installation Warning** screen, select **Continue Anyway**.
	- b. Windows 2000 Select **Search for a suitable driver for my device**. In the next screen, select **CD-ROM drive**.
	- c. Windows Me Select **Automatic search for a better driver**.
	- d. Windows 98 Select **Search for the best driver for your device**. In the next screen, select **CD-ROM drive**.
	- e. Windows 95 Select **Other locations** and specify your CD drive.

12 | CHAPTER 3: WINDOWS 9x/Me/2000 SETUP

When installation is done for the first driver, you must repeat the wizard to install the second driver. The wizard will restart automatically. Use the same selections for your Windows version listed above.

*Important! The wizard may report that it is installing an Unknown Device. Just proceed as usual.* 

CHAPTER 3: WINDOWS 9x/Me/2000 SETUP | 13

### <span id="page-13-0"></span>**OPTIONAL: Identify Windows COM Ports**

#### **Windows 2000/XP**

Besides following the directions for Windows 95/98/Me described above, you can also use the following shortcut:

1. Click on the **PC Card icon** on the task bar.

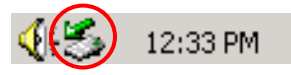

2. In the **Unplug or Eject Hardware** window, select **Display device components** to view the COM port assignments. DO NOT click **Stop**.

If Windows 2000 assigns a COM port number 10 or above, you must specify the path to access or open the COM port. For example, to access COM10, use the following syntax:  $\langle \cdot, \cdot \rangle$ COM10

#### **Windows 9x/Me**

Follow these steps to identify which COM ports Windows has assigned to the Q-I/O:

- 1. Go to **Start | Settings | Control Panel | System**.
- 2. In the **System Properties** screen, click on the **Device Manager** tab.
- 3. Select **View devices by type**, and click on **Ports**.
	- The **Socket Quad I/O Ports** will be listed with their COM port numbers.

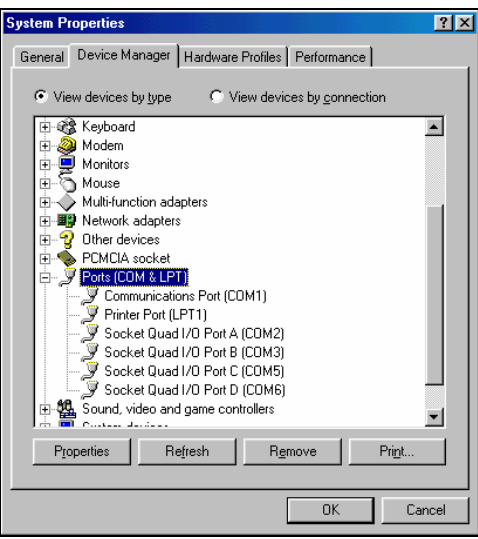

*Device Manager screen from Windows 98* 

14 | CHAPTER 3: WINDOWS 9x/Me/2000 SETUP

### <span id="page-14-0"></span>**Hot Swapping**

Windows XP, 2000, Me, 98SE, and 95 support hot swapping, which lets you remove a PC Card and re-insert it without rebooting.

With some Windows configurations, not all application programs will gracefully handle the sudden disappearance of a communications port. When removing and re-inserting the Q-I/O, your COM port assignments may change, so you may need to reconfigure your applications for the new COM ports. Remember to stop the card before removing it.

*NOTE: Socket does NOT recommend using the Q-I/O with a mouse.* 

CHAPTER 3: WINDOWS 9x/Me/2000 SETUP | 15

### <span id="page-15-0"></span>**Card Removal**

- 1. Close any applications using the Q-I/O.
- 2. Click on the **PC Card icon** on the task bar at the bottom of your screen.

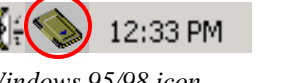

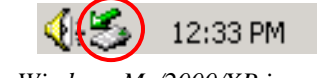

*Windows 95/98 icon Windows Me/2000/XP icon* 

3. In the screen that appears, select the Q-I/O and click **Stop**.

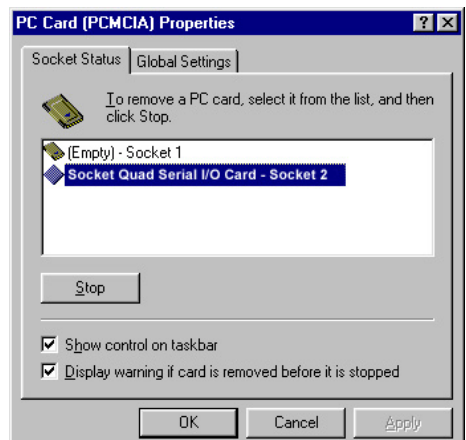

*PC Card Properties screen from Windows 98* 

4. A screen will appear reporting that it is safe to remove the PC Card. Click **OK**.

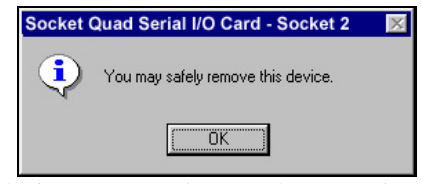

*Safe device removal screen from Windows 98* 

- 5. The previous PC Card properties screen will reappear, showing that the socket previously occupied by the Q-I/O is now empty. Click **OK**.
- 6. Push your notebook computer's PC Card eject button to remove the card. DO NOT remove the card by pulling on the cables.

16 | CHAPTER 3: WINDOWS 9x/Me/2000 SETUP

## Appendix A **Specifications**

<span id="page-16-0"></span>*Physical Characteristics:* **I/O PC Card** 

**Weight with cable:** 6.4 oz (181.4 g)

**Interconnect Cables** 

*Environmental Conditions:* **Operating Temperature:**  $0^{\circ}$ C to +55<sup>°</sup>C **Storage Temperature:**  $-20^{\circ}\text{C}$  to  $+65^{\circ}\text{C}$ 

*Power Consumption (supplied by host):* **Minimum:** 5.8 mA (29 mW) **Typical: One port:** 19.2 mA (96 mW)  **Two ports:** 32.1 mA (160.5 mW) **Three ports:** 44.3 mA (221.5 mW) **Four ports:** 55.6 mA (278 mW) **Maximum: One port:** 19.5 mA (97.5 mW)  **Two ports:** 32.3 mA (161.5 mW) **Three ports:** 44.5 mA (222.5 mW) **Four ports:** 55.8 mA (279 mW)

*Interface Standards:*

*Software Included:*  **Windows 9x: INF** file and device driver **MS-DOS:** Direct enabler **Media:** CD-ROM

**Dimensions:**  $3.37 \times 2.13 \times 0.197$  in (85.6 x 54.0 x 5.0 mm)

**Length:** 24 in long (610mm) fixed **Serial Connector:** Four 9-Pin D Shell Male

**Relative Humidity:** 10% to 90% non-condensing

**I/O PC Card Interface:** PCMCIA Release 2.0, Type II, JEIDA 4.1 Compliant  **Serial Communications:** Asynchronous RS-232

**Windows Me: INF** file and device driver **Windows 2000: INF** file and device driver **Windows XP: INF** file and device driver **Windows Mobile/CE:** Setup program and device driver

APPENDIX A: SPECIFICATIONS | 17

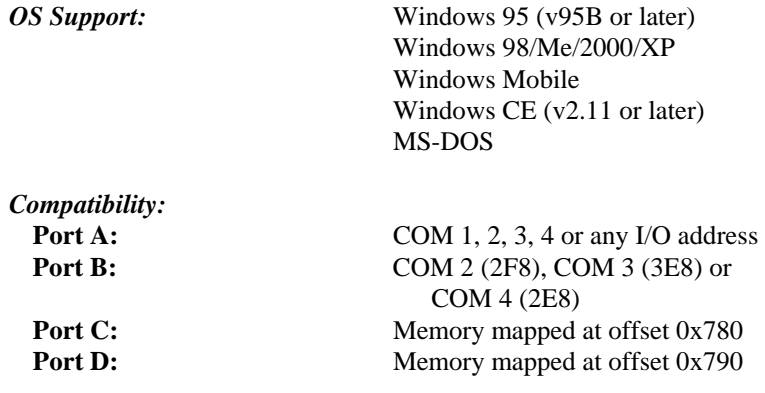

*Programmable Characteristics:* 

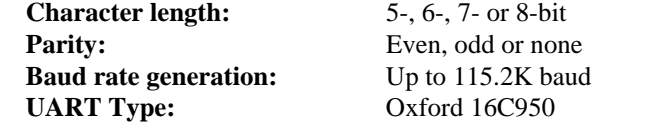

*Pin Assignments for each DB-9 Connector:* 

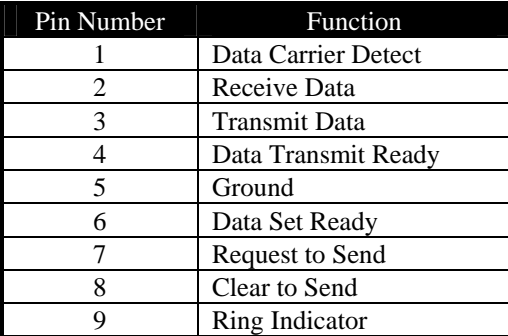

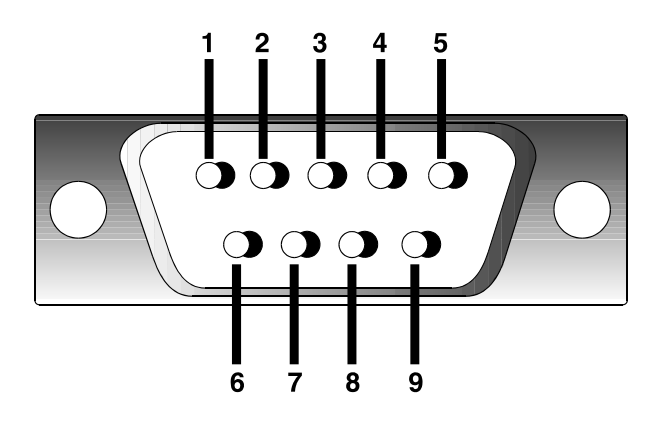

18 | APPENDIX A: SPECIFICATIONS

## Appendix B **Troubleshooting**

### <span id="page-18-0"></span>SYMPTOM:

• My notebook doesn't recognize the Q-I/O.

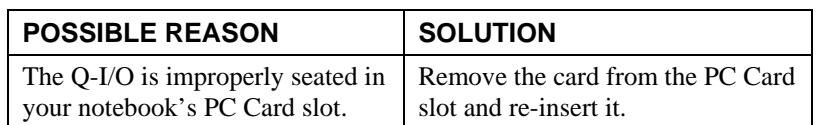

#### SYMPTOM:

• I get *Unidentified PC Card Adapter* after inserting the Q-I/O into my Handheld PC Pro.

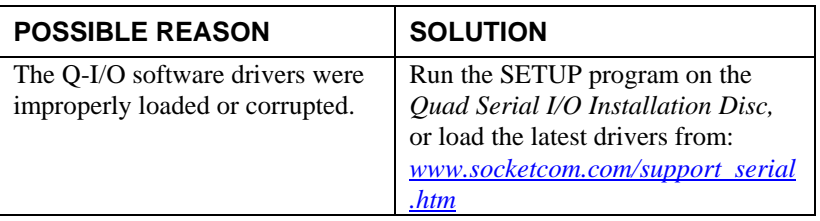

## SYMPTOM:

• My mouse works erratically with the Q-I/O.

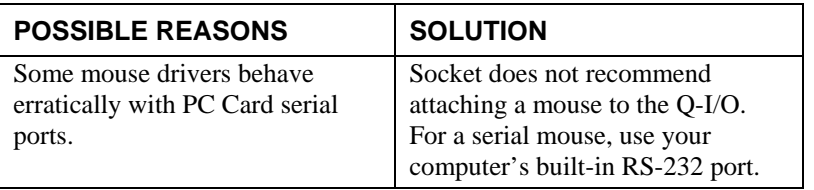

#### SYMPTOM:

• I can't find a free interrupt on my notebook.

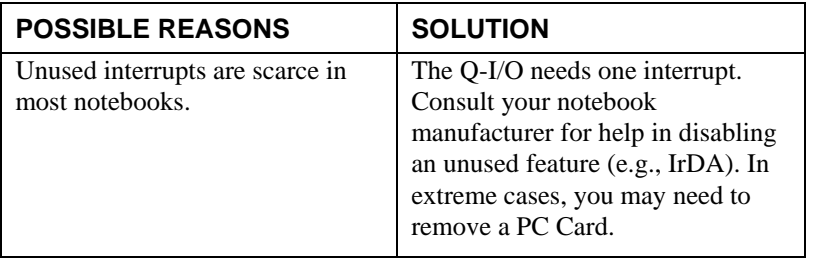

APPENDIX B: TROUBLESHOOTING | 19

## SYMPTOM:

• My application doesn't recognize the Q-I/O.

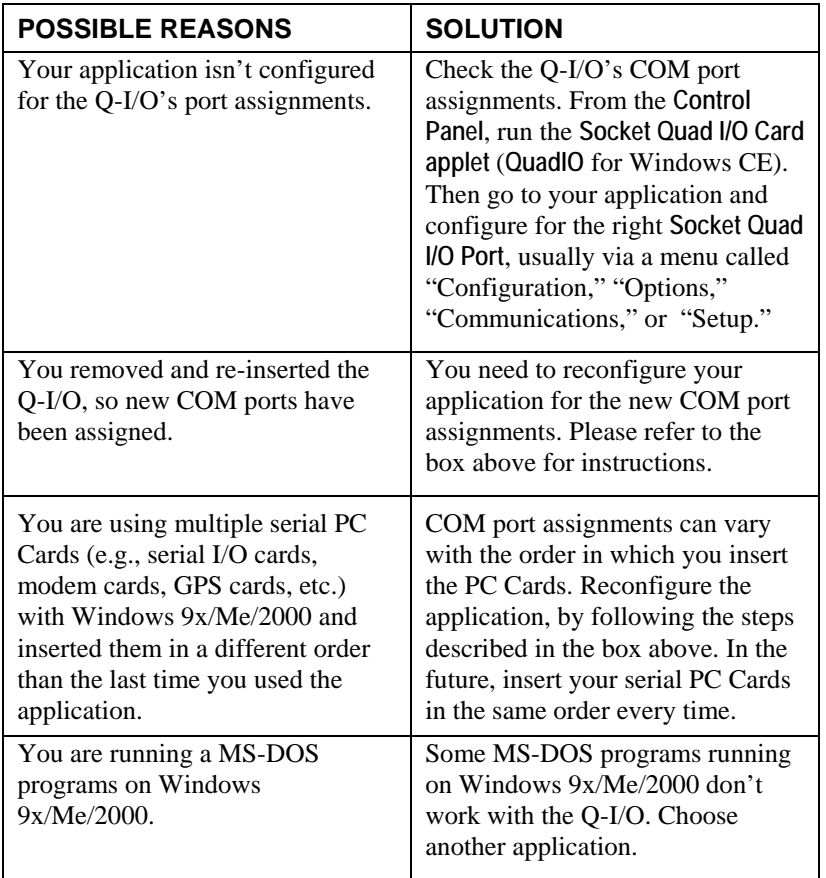

### 20 | APPENDIX B: TROUBLESHOOTING

## <span id="page-20-0"></span>Appendix C **Technical Support**

If you have problems installing or using the Quad Serial I/O Card, please refer to Appendix B, "Troubleshooting." If problems persist, feel free to contact Socket's technical support department, prepared with the following information:

If you need help installing or using the Quad Serial I/O Card, Socket has two technical support resources to help you.

#### **Socket On-Line Support**

Socket On-Line Support (SOS) is an interactive technical support program and is the best place to start for technical support. To access SOS, visit: [www.socketcom.com/support.](http://www.socketcom.com/support) Click on the SOS icon.

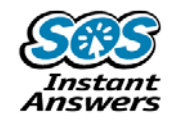

#### **Live Technical Support**

#### *IMPORTANT! To obtain live technical support, you must first register your product online at* **[www.socketcom.com/prodreg](http://www.socketcom.com/prodreg).**

After product registration, log in. Click on the **Technical Support** tab. Click **Trouble Ticket** to submit an online inquiry for technical support. You can log in anytime to track the progress of your request. If we cannot resolve your inquiry online, we can arrange for a support engineer to call you at a specific time.

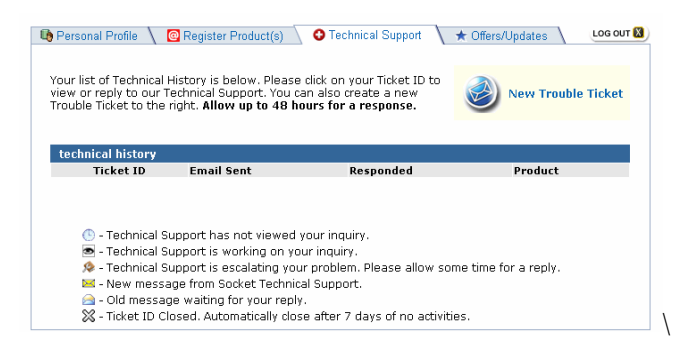

Please refrain from disassembling the Quad Serial I/O Card. Disassembly of this device will void the product warranty.

*Note: The DOS enabler is intended for advanced users only and is not covered by Socket technical support.*

APPENDIX C: TECHNICAL SUPPORT | 21

### **Limited Warranty**

<span id="page-21-0"></span>Socket Communications Incorporated (Socket) warrants this product against defects in material and workmanship, under normal use and service, for the following periods from the date of purchase:

Plug-in card: Lifetime (Three years if not registered) Non-removable cable: Lifetime (Three years if not registered)

Incompatibility is not a defect covered by Socket's warranty. During the warranty period, Socket will, at its option, repair or replace the defective product at no charge when furnished with proof of retail purchase, provided that you deliver the product to Socket or to an authorized Socket Service Center.

The returned product must be accompanied by a return material authorization (RMA) number issued by Socket or by Socket's Authorized Service Center. If you ship the product, you must use the original container or equivalent and you must pay the shipping charges to Socket. Socket will pay shipping charges back to any location in the contiguous United States. This warranty applies only to the original retail purchaser and is not transferable.

Socket may, at its option, replace or repair the product with new or reconditioned parts and the returned product becomes Socket's property. Socket warrants the repaired or replaced products to be free from defects in material or workmanship for ninety (90) days after the return shipping date, or for the duration of the original warranty period, whichever is greater.

This warranty does not cover the replacement of products damaged by abuse, accident, misuse or misapplication, nor as a result of service or modification other than by Socket.

SOCKET IS NOT RESPONSIBLE FOR INCIDENTAL OR CONSEQUENTIAL DAMAGES RESULTING FROM BREACH OF ANY EXPRESS OR IMPLIED WARRANTY, INCLUDING DAMAGE TO PROPERTY AND, TO THE EXTENT PERMITTED BY LAW, DAMAGES FOR PERSONAL INJURY. THIS WARRANTY IS IN LIEU OF ALL OTHER WARRANTIES INCLUDING IMPLIED WARRANTIES OF MERCHANTABILITY AND FITNESS FOR A PARTICULAR PURPOSE.

Some states do not allow limitation of implied warranties, or the exclusion or limitation of incidental or consequential damages, so that the above limitations or exclusions may not apply to you. This warranty gives you specific legal rights and you may also have other rights which vary from state to state.

This product may contain fully tested, recycled parts, warranted as if new. For warranty information, phone (510) 744-2700.

#### 22 | WARRANTIES

#### **Limited Software Warranty**

LIMITED WARRANTY. SOCKET warrants that the original disk or CD ROM is free from defects for 90 days from the date of delivery of the SOFTWARE.

CUSTOMER REMEDIES. SOCKET'S entire liability and your exclusive remedy shall be, at SOCKET'S option, either (a) return of the price paid or (b) replacement of the SOFTWARE which does not meet SOCKET'S Limited Warranty and which is returned to SOCKET with a copy of your receipt. Any replacement SOFTWARE will be warranted for the remainder of the original warranty period or 30 days, whichever is longer. THESE REMEDIES ARE NOT AVAILABLE OUTSIDE OF THE UNITED STATES OF AMERICA.

NO OTHER WARRANTIES. SOCKET disclaims all other warranties, either express or implied, including but not limited to implied warranties of merchantability and fitness for a particular purpose, with respect to the SOFTWARE and the accompanying written materials. This limited warranty gives you specific legal rights. You may have others which vary from state to state.

NO LIABILITY FOR CONSEQUENTIAL DAMAGES. In no event shall SOCKET or its suppliers be liable for any damages whatsoever (including, without limitation, damages for loss of business profits, business interruption, loss of business information, or other pecuniary loss) arising out of the use of or inability to use the SOFTWARE, even if SOCKET has been advised of the possibility of such damages. Because some states do not allow the exclusion or limitation of liability for consequential or incidental damages, the above limitation may not apply to you.

EXPORT LAW ASSURANCES. You may not use or otherwise export or reexport the SOFTWARE except as authorized by United States law and laws of the jurisdiction in which the SOFTWARE was obtained. In particular, but without limitation, none of the SOFTWARE may be used or otherwise exported or reexported (a) into (or to a national or resident of) a United States embargoed country or (b) to anyone on the U.S. Treasury Department's list of Specially Designated Nationals or the U.S. Department of Commerce's Table of Denial Orders. By using the SOFTWARE, you represent and warrant that you are not located in, under control of, or a national or resident of any such country or on any such list.

GOVERNMENT END USERS. If the SOFTWARE is supplied to the U. S. Government, the SOFTWARE is classified as "restricted computer software" as defined in clause 52.227-19 of the FAR. The U. S. Government 's rights to the SOFTWARE are as provided in clause 52.227-19 of the FAR.

CONTROLLING LAW AND SEVERABILITY. This License shall be governed by the laws of the United States and the State of California. If for any reason a court of competent jurisdiction finds any provision, or portion thereof, to be unenforceable, the remainder of this License shall continue in full force and effect.

WARRANTIES | 23

## **Regulatory Compliance**

This equipment has been tested and found to comply with the limits for a Class B digital device, pursuant to Part 15 of the FCC rules. This equipment is also CE EN55024:1998 and C-TICK compliant. These limits are designed to provide reasonable protection against harmful interference when the equipment is operated in a commercial environment.

This equipment generates, uses, and can radiate radio frequency energy and, if not installed and used in accordance with the instruction manual, may cause harmful interference to radio communications. Operation of this equipment in a residential area is likely to cause harmful interference in which case the user will be required to correct the interference at his or her own expense.

If this equipment does cause harmful interference to radio or television reception, which can be determined by turning the equipment off and on, the user may try to correct the interference by one or more of the following measures:

- Reorient or relocate the receiving antenna of the radio or television.
- Increase the distance separating the equipment and the receiver.
- Connect the equipment to an outlet on a different branch circuit than that of the receiver.
- Consult the dealer or an experienced radio/TV technician for help.

The user may find the following booklet helpful:

*How to Identify and Resolve Radio-TV Interference Problems* 

This booklet is available from the U.S. Government Printing Office, Washington, D.C. 20402.

**PRODUCT DISPOSAL** This product must not be disposed of with your municipal waste. It is your responsibility to dispose of your waste equipment by handing it over to a designated collection point for the recycling of waste electrical and electronic equipment.

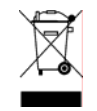

© Socket Communications, Inc. 8/2005 Printed in U.S.A.